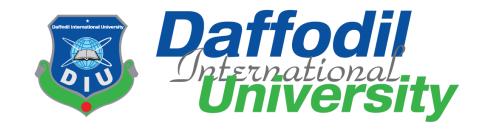

# **Pet Friend**

### **Submitted by**

Maisha Tasnin Keya

ID: 181-35-2286

Department of Software Engineering

**Daffodil International University** 

### Supervised by

Farhan Anan Himu

Lecturer

Department of Software Engineering

**Daffodil International University** 

This Project report has been submitted in fulfillment of the requirements for the Degree of

Bachelor of Science in Software Engineering.

© All right Reserved by Daffodil International University

### **APPROVAL**

This project titled on "Pet Friend", submitted by Maisha Tasnin Keya, ID: 181-35-2286 to the Department of Software Engineering, Daffodil International University has been accepted assatisfactory for the partial fulfillment of the requirements for the degree of Bachelor of Science in Software Engineering and approval as to its style and contents.

| BOARD OF EXAMINERS | RO | ARD | OF | FXA | MIN | JFR9 | 3 |
|--------------------|----|-----|----|-----|-----|------|---|
|--------------------|----|-----|----|-----|-----|------|---|

| Que      |      |  |
|----------|------|--|
| <u> </u> | <br> |  |
| Chairman |      |  |

Dr. Imran Mahmud Associate Professor and Head Department of Software Engineering Daffodil International University

Internal

Examiner 1

Nusrat Jahan Assistant Professor Department of Software Engineering Daffodil International University

/Sly Lorena Internal

Examiner 2

Khalid Been Badruzzaman Biplob Senior Lecturer Department of Software Engineering Daffodil International University

External

Examiner

Professor Dr M Shamim Kaiser, Professor Institute of Information Technology Jahangirnagar University

### **Declaration**

I hereby declare that I have done this Pet Friend project under the supervision of Farhan Anan Himu, Lecturer, Department of Software Engineering, Daffodil International University. This project or any part of this project is unique. This project has not been used elsewhere.

Maisha Tasnin Keya

Maisha

181-35-2286

Department Of Software Engineering

**Daffodil International University** 

Farhan Anan Himu

Lecturer

Department of Software Engineering

**Daffodil International University** 

### Acknowledgement

At first, I would like to thank my almighty. I am blessed that I am at the edge to complete my B.Sc in Software Engineering. I am so thankful to Farhan Anan Himu sir for his guidance, constant support and supervision as well as for providing necessary information regarding to complete the project. My supervisor supports me to make this project ("Pet Friend") complete successfully. And I am also thankful to my friends and course mates who help me willingly to develop this project successfully.

#### **Abstract**

"Pet friend" is a web-based online pet donate and adoption site. This system suggests some unique search criteria to search pet like pet type, color and location. Users need to give those criteria when they post about their pets and we can search by these criteria and find desired pet easily. Sometimes our pet is lost; we also can post such kind of thing on our website. Also, a user can add or remove pets in their profile and we can visit their profile for the pets and post. There will a blog for pet medication where we can find our desired blog post.

# Contents

| Αſ | PPROV    | AL    |                                               | i    |
|----|----------|-------|-----------------------------------------------|------|
| De | eclarati | ion   |                                               | ii   |
| Αd | knowl    | edge  | ment                                          | iii  |
| Αŀ | ostract  |       |                                               | iii  |
| 1  | Intr     | oduc  | tion                                          | 1    |
|    | 1.1      | Pur   | pose                                          | 1    |
|    | 1.2      | Sco   | pe Of The Project                             | 1    |
|    | 1.3      | Glos  | ssary                                         | 2    |
|    | 1.4      | Ove   | rview of Document                             | 2    |
| 2  | Inte     | ended | l Audience                                    | 2    |
| 3  | Inte     | ended | l Use                                         | 3    |
| 4  | Fun      | ction | al Requirements Specification                 | 3    |
|    | 4.1      | Use   | Case                                          | 3    |
|    | 4.1.     | 1     | Brief Description for every Use Case          | 5    |
|    | 4.2      | Use   | r Characteristics                             | 8    |
|    | 4.3      | Fun   | ctional Requirements                          | 8    |
|    | 4.4      | Use   | Case Description                              | 8    |
|    | 4.4.     | 1     | Use case Description for Registration         | 8    |
|    | 4.4.     | 2     | Use case Description for Login                | 9    |
|    | 4.4.     | 3     | Use case Description for Get Personalized Pet | 9    |
|    | 4.4.     | 4     | Use case Description for Manage Pet           | . 10 |
|    | 4.4.     | 5     | Use case Description for Find Pet             | . 11 |
|    | 4.4.     | 6     | Use case Description for Like Pet             | . 12 |
|    | 4.4.     | 7     | Use case Description for Manage Post          | . 12 |
|    | 4.4.     | 8     | Use case Description for Find Post            | . 14 |
|    | 4.4.     | 9     | Use case Description for Like Post            | . 14 |
|    | 4.4.     | 10    | Use case Description for View User Profile    | . 15 |
|    | 4.4.     | 11    | Use case Description for View Likes           | . 15 |
|    | 4.5      | Non   | n-Functional Requirements                     | . 16 |
|    | 4.6      | Acti  | vity Diagram                                  | . 16 |
|    | 4.6.     | 1     | Activity Diagram for Sign Up                  | . 16 |
|    |          |       |                                               |      |

|    | 4.6.2    | Activity Diagram for Sign In          | 17 |
|----|----------|---------------------------------------|----|
|    | 4.6.3    | Activity Diagram for Personalized Pet | 17 |
|    | 4.6.4    | Activity Diagram for Manage pet       | 18 |
|    | 4.6.5    | Activity Diagram for Find pet         | 19 |
|    | 4.6.6    | Activity Diagram for Show pet         | 19 |
|    | 4.6.7    | Activity Diagram for Manage Post      | 20 |
|    | 4.6.8    | Activity Diagram for Find post        | 21 |
|    | 4.6.9    | Activity Diagram for View post        | 21 |
|    | 4.6.10   | Activity Diagram for View Likes       | 22 |
| 4. | .7 Sequ  | uence Diagram                         | 22 |
|    | 4.7.1    | Sequence Diagram for Sign Up          | 23 |
|    | 4.7.2    | Sequence Diagram for Sign In          | 23 |
|    | 4.7.3    | Sequence Diagram for Add Pet          | 24 |
|    | 4.7.4    | Sequence Diagram for Edit Pet         | 25 |
|    | 4.7.5    | Sequence Diagram for Delete Pet       | 25 |
|    | 4.7.6    | Sequence Diagram for Search Pet       | 26 |
|    | 4.7.7    | Sequence Diagram for View Pet         | 26 |
|    | 4.7.8    | Sequence Diagram for Like Pet         | 27 |
|    | 4.7.9    | Sequence Diagram for Add Post         | 27 |
|    | 4.7.10   | Sequence Diagram for Edit Post        | 28 |
|    | 4.7.11   | Sequence Diagram for Delete Post      | 28 |
|    | 4.7.12   | Sequence Diagram for Search Post      | 29 |
|    | 4.7.13   | Sequence Diagram for View Post        | 29 |
| 4. | .8 Clas  | s Diagram                             | 30 |
| 4. | .9 ER-   | Diagram                               | 31 |
| 4. | .10 UI S | creenshots                            | 32 |
|    | 4.10.1   | UI Screenshot for Login               | 32 |
|    | 4.10.2   | UI Screenshot for Registration.       | 32 |
|    | 4.10.3   | UI Screenshot for Homepage            | 33 |
|    | 4.10.4   | UI Screenshot for Blogs               | 33 |
|    | 4.10.5   | UI Screenshot for Add Pet             | 34 |
|    | 4.10.6   | UI Screenshot for My Pet              | 34 |

|   | 4.10  | ).7               | UI Screenshot for Add Post                   | . 35 |
|---|-------|-------------------|----------------------------------------------|------|
|   | 4.10  | 8.0               | UI Screenshot for My Post                    | . 35 |
|   | 4.10  | ).9               | UI Screenshot for Search Filter By Pet Type  | .36  |
|   | 4.10  | 0.10              | UI Screenshot for Search Filter By Pet Color | .36  |
|   | 4.10  | 0.11              | UI Screenshot for Search Filter By Location  | .36  |
|   | 4.10  | 0.12              | UI Screenshot for Blog Search By Keyword     | . 37 |
|   | 4.10  | 0.13              | UI Screenshot for Edit Pet                   | .37  |
|   | 4.10  | 0.14              | UI Screenshot for Edit Post                  | . 38 |
| 5 | SYST  | ГЕМ               | TESTING                                      | .38  |
|   | 5.1   | Feat              | ture Testing                                 | .38  |
|   | 5.1.  | 1                 | Features to be tested                        | . 38 |
|   | 5.2   | Test              | ting Strategies                              | . 39 |
|   | 5.2.  | 1                 | Test Approaches                              | . 39 |
|   | 5.2.2 | 2                 | Test Cases                                   | . 39 |
| 6 | Con   | clusio            | on                                           | . 47 |
|   | 6.1   | Proj              | ject Summary                                 | . 47 |
|   | 6.2   | 6.2 Limitations47 |                                              |      |
|   | 6.3   | Futi              | ure Scope                                    | .47  |

## 1 Introduction

This project is about giving shelter to homeless animals.

### 1.1 Purpose

The purpose of this document is to present a detailed description of the Pet Friend. It will explain the purpose and features of the system, the interfaces of the system, what the system will do, the constraints under which it must operate and how the system will react to external stimuli. This document is intended for both the stakeholders and the developers of the system and will be proposed to the Regional Historical Society for its approval.

### 1.2 Scope Of The Project

For pets, we faced some problems sometimes basically in Dhaka city. Scenarios are sometimes we want to donate our pet intentionally, sometimes house owner doesn't allow, sometimes our pet gives child but we do not have enough space to keep or any other reasons. Also, some of us want pets so we search for pets but currently we do not have enough media to find and adopt or donate a pet easily.

To solve this problem I am proposing to make a "Pet Friend Web App".

This system suggests some unique search criteria to search pet like pet type, color and location. Users need to give those criteria when they post about their pets and we can search by these criteria and find desired pet easily. Sometimes our pet is lost; we also can post such kind of thing on our website. Also, a user can add or remove pets in their profile and we can visit their profile for the pets and post. There will a blog for pet medication where we can find our desired blog post.

## 1.3 Glossary

| Term                                    | Definition                                                                                                    |
|-----------------------------------------|----------------------------------------------------------------------------------------------------|
| SRS(Software Requirement Specification) | A document that completely describes all of the functions of a proposed system and the constraints under which it must operate. For example, this document. |
| Stakeholder                             | Any person with an interest in the project who is not a developer.                                                                                          |
| End-User                                | Intended persons for whom the software is built.                                                                                                    |

### 1.4 Overview of Document

The next chapter, the Overall Description section, of this document gives an overview of the functionality of the product. It describes the informal requirements and is used to establish a context for the technical requirements specification in the next chapter.

The third chapter, Requirements Specification section, of this document is written primarily for the developers and describes in technical terms the details of the functionality of the product.

Both sections of the document describe the same software product in its entirety, but are intended for different audiences and thus use different language.

### 2 Intended Audience

This system is not fixed within a specific individual, like software firms or software developers. This system is intended to give service to those, who love or want pet.

### 3 Intended Use

This software system can be used while adopting a pet or to donate pet. We faced some problems sometimes basically in Dhaka city. Scenarios are sometimes we want to donate our pet intentionally, sometimes house owner doesn't allow, sometimes our pet gives child but we do not have enough space to keep or any other reasons. Also, some of us want pets so we search for pets but currently we do not have enough media to find and adopt or donate a pet easily.

A user can have their personalized pet by selecting pet type, pet color, Location. If all the information is given properly then the user will get their desired pet.

A user can add pet by adding name, type, color, location, picture, description and Location.

User can also edit pet information. They can Like any pet and also can delete pet from 'my pet'.

A user can easily search pet by selecting pet type, pet color, Location. If all the information is given properly then the user will get their desired pet.

A user can add post by adding name, picture and description. User can also edit post information. They can delete post from 'my blog'.

A user can easily search post by simply entering keyword like 'cat'. By this the user will get their desired post.

# **4 Functional Requirements Specification**

This section outlines the use cases for the actors. In this system end-users will be a person who wants to give their extra pet and also a person who wants to adopt a pet.

#### 4.1 Use Case

Diagram:

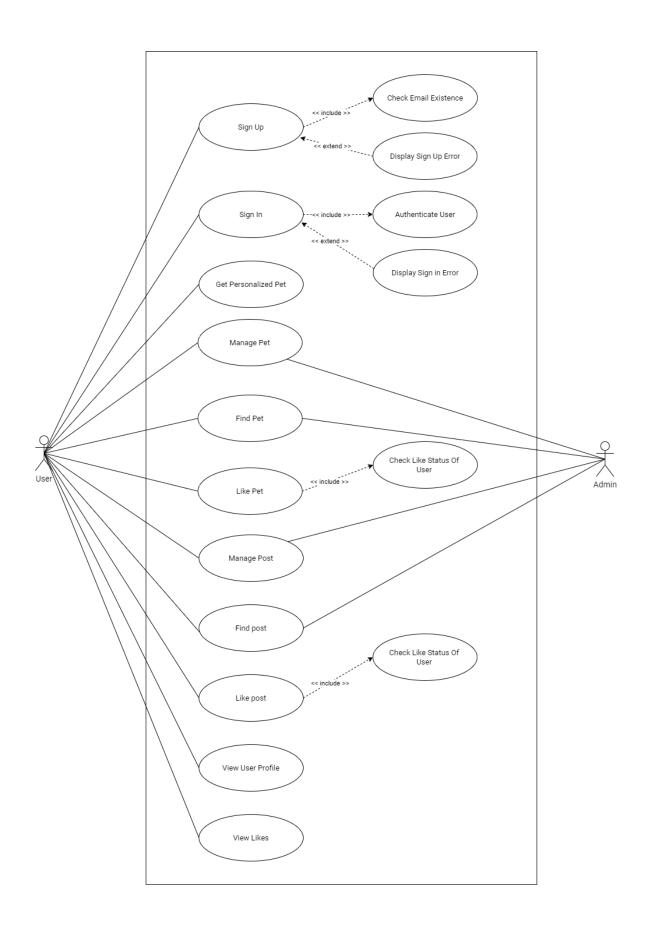

### 4.1.1 Brief Description for every Use Case

### **Brief Description for User Sign Up**

Initially a user has to be registered to use the application.

#### **Initial Step-by-step description**

- 1. User Visits web portal / website
- 2. User clicks on Sign Up button
- 3. User gives credential inputs Or Clicks on Sign Up with Google
- 4. User Clicks on Sign Up button

#### **Brief Description User Sign In**

Users need to Sign In to use applications features.

### **Initial Step-by-step description**

- 1. User Visits web portal / website
- 2. User clicks on Sign In button
- 3. User gives credential inputs Or Clicks on Sign In with Google
- 4. User Clicks on Sign In button

#### **Initial Step-by-step description (Get Personalized Pet)**

- 1. Give Personalized Information
- 2. Search Desired pet

#### **Initial Step-by-step description Manage Pet**

#### For (Add Pet)

1. Click on add Pet

- 2. Select created Pet or give new Pet name
- 3. Give pet descriptions
- 4. Click save

#### For (Edit Pet)

- 1. Clicks on edit beside specific Pet
- 2. Change Pet information
- 3. Click save

### For (Delete Pet)

- 1. Click on Delete
- 2. Select confirm

### **Initial Step-by-step description (Find Pet)**

- 1. Give Search Input
- 2. Search Desired pet

### **Initial Step-by-step description (Like Pet)**

- 1. Clicks on Like Pet beside specific Pet
- 2. Change Status of like(if not liked before)

### **Initial Step-by-step description Manage Post**

### For (Add Post)

- 1. Click on add Post
- 2. Select created Post or give new Post name
- 3. Give post descriptions
- 4. Click save

#### For (Edit Post)

- 1. Clicks on edit beside specific Post
- 2. Change Post information
- 3. Click save

### For (Delete Post)

- 1. Click on Delete
- 2. Select confirm

### **Initial Step-by-step description (Find Post)**

- 1. Give Search Input
- 2. Search Desired Post

### **Initial Step-by-step description (Like Post)**

- 1. Clicks on Like Pet beside specific Post
- 2. Change Status of like (if not liked before)

### **Initial Step-by-step description (View User Profile)**

1. Clicks on View User Profile

## **Initial Step-by-step description (View Likes)**

- 1. Clicks on View Like
- 2. Select liked post/pet

### 4.2 User Characteristics

The user is expected to be good at browsing the internet fluently with additional English language and basic computer knowledge.

## 4.3 Functional Requirements

**Functional requirements are-** Sign Up, Sign In, Get Personalized Pet, Manage Pet (Add Pet, Edit Pet, and Delete Pet), Find Pet, Like Pet, Manage Post (Add Post, Edit Post, and Delete Post), Find Post, Like Post, View User Profile, and View Likes.

## 4.4 Use Case Description

A use case is a written description of how users will perform tasks on your website. It outlines, from a user's point of view, a system's behavior as it responds to a request. Each use case is represented as a sequence of simple steps, beginning with a user's goal and ending when that goal is fulfilled.

#### 4.4.1 Use case Description for Registration

| Use Case Name    | UserSign Up                                                                                                    |  |
|------------------|----------------------------------------------------------------------------------------------------|--|
| Trigger          | User Click on Sign Up after entering website                                                                                    |  |
| Pre Condition    | <ol> <li>Have to be at website</li> <li>Must be stable internet connectivity</li> </ol>                                         |  |
| Basic Path       | <ol> <li>User goes to website</li> <li>Clicks on Sign Up</li> <li>Give information</li> <li>Clicks on Sign Up button</li> </ol> |  |
| Alternative Path |                                                                                                    |  |
| Post Condition   | <ol> <li>User will have a success message</li> <li>User will be redirected to Sign In page</li> </ol>                           |  |
| Exception Path   | 1. User can cancel Sign Up at any time                                                                                          |  |

| Other |  |
|-------|--|
|-------|--|

## 4.4.2 Use case Description for Login

| Use Case Name    | User Sign In                                                                                                   |  |
|------------------|----------------------------------------------------------------------------------------------------|--|
| Trigger          | User Click on Sign In after entering website                                                                   |  |
| Pre Condition    | <ol> <li>Have to be at website</li> <li>Must be stable internet connectivity</li> </ol>                        |  |
| Basic Path       | <ol> <li>Visits Website</li> <li>Click on Sign In</li> <li>Give credentials</li> <li>Clicks Sign In</li> </ol> |  |
| Alternative Path |                                                                                                    |  |
| Post Condition   | User will be redirected to home page                                                                           |  |
| Exception Path   |                                                                                                    |  |
| Other            |                                                                                                    |  |

## 4.4.3 Use case Description for Get Personalized Pet

| Use Case Name    | Get Personalized Pet                                                                |
|------------------|-------------------------------------------------------------------------------------|
| Trigger          | Click on Get Personalized Pet                                                       |
| Pre Condition    | <ol> <li>Must have stable internet connection</li> <li>Must be logged in</li> </ol> |
| Basic Path       | Click on Get Personalized Pet                                                       |
| Alternative Path |                                                                                     |
| Post Condition   | Should redirect to Get Personalized Pet page                                        |
| Exception Path   |                                                                                     |
| Other            |                                                                                     |

# **4.4.4** Use case Description for Manage Pet

## 4.4.4.1 Use case Description for Add Pet

| Use Case Name    | Add Pet                                                                                                    |
|------------------|----------------------------------------------------------------------------------------------------|
| Trigger          | 1. Click on add pet button                                                                                      |
| Pre Condition    | <ol> <li>Must have stable internet connection</li> <li>Must be logged in</li> </ol>                             |
| Basic Path       | <ol> <li>Click add pet button</li> <li>Select Pet Category</li> <li>Give content input</li> <li>Save</li> </ol> |
| Alternative Path | At step 2 there can be alternative path  1. Click Pet  2. Give pet name input  3. Press save                    |
| Post Condition   | Should have success popup message                                                                               |
| Exception Path   |                                                                                                    |
| Other            |                                                                                                    |

## 4.4.4.2 Use case Description for Edit Pet

| Use Case Name    | Edit Pet                                                                                                    |
|------------------|----------------------------------------------------------------------------------------------------|
| Trigger          | 1. Click on edit pet icon                                                                                                |
| Pre Condition    | <ol> <li>Must have stable internet connection</li> <li>Must be logged in</li> </ol>                                      |
| Basic Path       | <ol> <li>Click edit pet icon</li> <li>Give new pet name</li> <li>Give new pet description</li> <li>Press save</li> </ol> |
| Alternative Path |                                                                                                    |
| Post Condition   | 1. Pet should be updated                                                                                                 |

| Exception Path |  |
|----------------|--|
| Other          |  |

# 4.4.4.3 Use case Description for Delete Pet

| Use Case Name         | Delete Pet                                                                          |
|-----------------------|-------------------------------------------------------------------------------------|
| Trigger               | Click on Delete Pet icon                                                            |
| Pre Condition         | <ol> <li>Must have stable internet connection</li> <li>Must be logged in</li> </ol> |
| Basic Path            | <ol> <li>Click Delete Pet icon</li> <li>Press confirm</li> </ol>                    |
| Alternative Path      |                                                                                     |
| <b>Post Condition</b> | 1. Pets should be updated                                                           |
| Exception Path        |                                                                                     |
| Other                 |                                                                                     |

## 4.4.5 Use case Description for Find Pet

| Use Case Name    | Find Pet                                                                                      |
|------------------|-----------------------------------------------------------------------------------------------|
| Trigger          | 1. Click on Find Pet                                                                          |
| Pre Condition    | <ol> <li>Must have stable internet connection</li> <li>Must be logged in</li> </ol>           |
| Basic Path       | <ol> <li>Click Find Pet</li> <li>Select Pet category</li> <li>Input search keyword</li> </ol> |
| Alternative Path |                                                                                               |
| Post Condition   | User will be redirected matched pet page                                                      |
| Exception Path   |                                                                                               |
| Other            |                                                                                               |

# **4.4.6** Use case Description for Like Pet

| Use Case Name    | Like Pet                                                                                |
|------------------|-----------------------------------------------------------------------------------------|
| Trigger          | 1. Click on Like Pet                                                                    |
| Pre Condition    | <ol> <li>Must have stable internet connection</li> <li>Must be logged in</li> </ol>     |
| Basic Path       | <ol> <li>Click Like Pet</li> <li>Change Status of like (if not liked before)</li> </ol> |
| Alternative Path |                                                                                         |
| Post Condition   | Likes should be updated                                                                 |
| Exception Path   |                                                                                         |
| Other            |                                                                                         |

## 4.4.7 Use case Description for Manage Post

# 4.4.7.1 Use case Description for Add Post

| Use Case Name         | Add Post                                                                                                    |
|-----------------------|----------------------------------------------------------------------------------------------------|
| Trigger               | 2. Click on add Post button                                                                                              |
| Pre Condition         | <ul><li>3. Must have stable internet connection</li><li>4. Must be logged in</li></ul>                                   |
| Basic Path            | <ul><li>5. Click add Post button</li><li>6. Select Post Category</li><li>7. Give content input</li><li>8. Save</li></ul> |
| Alternative Path      | At step 2 there can be alternative path 4. Click Post 5. Give Post name input 6. Press save                              |
| Post Condition        | 2. Should have success popup message                                                                                     |
| <b>Exception Path</b> |                                                                                                    |

| Other |  |
|-------|--|
| Other |  |

## 4.4.7.2 Use case Description for Edit Post

| Use Case Name    | Edit Post                                                                                                    |
|------------------|----------------------------------------------------------------------------------------------------|
| Trigger          | 2. Click on edit Post icon                                                                                                    |
| Pre Condition    | <ul><li>3. Must have stable internet connection</li><li>4. Must be logged in</li></ul>                                             |
| Basic Path       | <ul><li>5. Click edit Post icon</li><li>6. Give new Post name</li><li>7. Give new Post description</li><li>8. Press save</li></ul> |
| Alternative Path |                                                                                                    |
| Post Condition   | 2. Post should be updated                                                                                                    |
| Exception Path   |                                                                                                    |
| Other            |                                                                                                    |

## **4.4.7.3** Use case Description for Delete Post

| Use Case Name    | Delete Post                                                                            |
|------------------|----------------------------------------------------------------------------------------|
| Trigger          | 2. Click on Delete Post icon                                                           |
| Pre Condition    | <ul><li>3. Must have stable internet connection</li><li>4. Must be logged in</li></ul> |
| Basic Path       | <ul><li>3. Click Delete Post icon</li><li>4. Press confirm</li></ul>                   |
| Alternative Path |                                                                                        |
| Post Condition   | 2. Posts should be updated                                                             |
| Exception Path   |                                                                                        |
| Other            |                                                                                        |

# 4.4.8 Use case Description for Find Post

| Use Case Name    | Find Post                                                                                            |
|------------------|----------------------------------------------------------------------------------------------------|
| Trigger          | 2. Click on Find Post                                                                                |
| Pre Condition    | <ul><li>3. Must have stable internet connection</li><li>4. Must be logged in</li></ul>               |
| Basic Path       | <ul><li>4. Click Find Post</li><li>5. Select Post category</li><li>6. Input search keyword</li></ul> |
| Alternative Path |                                                                                                    |
| Post Condition   | 2. User will be redirected matched Post page                                                         |
| Exception Path   |                                                                                                    |
| Other            |                                                                                                    |

# 4.4.9 Use case Description for Like Post

| Use Case Name    | Like Post                                                                                   |
|------------------|---------------------------------------------------------------------------------------------|
| Trigger          | 2. Click on Like Post                                                                       |
| Pre Condition    | <ul><li>3. Must have stable internet connection</li><li>4. Must be logged in</li></ul>      |
| Basic Path       | <ul><li>3. Click Like Post</li><li>4. Change Status of like (if not liked before)</li></ul> |
| Alternative Path |                                                                                             |
| Post Condition   | 2. Likes should be updated                                                                  |
| Exception Path   |                                                                                             |
| Other            |                                                                                             |

# 4.4.10 Use case Description for View User Profile

| Use Case Name    | View User profile                                                                                                    |
|------------------|----------------------------------------------------------------------------------------------------|
| Trigger          | User will be redirected after successfully login                                                                                                  |
| Pre Condition    | <ol> <li>Must have stable internet connection</li> <li>Must be logged in</li> </ol>                                                               |
| Basic Path       | <ol> <li>Visits Homepage</li> <li>Click on Sign In</li> <li>Give credentials</li> <li>Clicks Sign In</li> <li>Redirect to user profile</li> </ol> |
| Alternative Path | User can be redirected to Sign In page if credentials are wrong                                                                                   |
| Post Condition   | <ol> <li>User must create profile</li> <li>User must add or like pet or post</li> </ol>                                                           |
| Exception Path   |                                                                                                    |
| Other            |                                                                                                    |

## 4.4.11 Use case Description for View Likes

| Use Case Name    | View Likes                                                                                                    |
|------------------|----------------------------------------------------------------------------------------------------|
| Trigger          | User will be redirected after successfully login                                                                                                    |
| Pre Condition    | <ul><li>3. Must have stable internet connection</li><li>4. Must be logged in</li></ul>                                                               |
| Basic Path       | <ul><li>6. Visits Homepage</li><li>7. Click on Sign In</li><li>8. Give credentials</li><li>9. Clicks Sign In</li><li>10. Redirect to Likes</li></ul> |
| Alternative Path | User can be redirected to Sign In page if credentials are wrong                                                                                      |
| Post Condition   | <ul><li>3. User must have profile</li><li>4. User must add or like pet or post</li></ul>                                                             |
| Exception Path   |                                                                                                    |

## 4.5 Non-Functional Requirements

Non-Functional Requirements are- Security, Highly Scalable, Portability, and Usability.

## 4.6 Activity Diagram

Activity diagram is basically a flowchart to represent the flow from one activity to another activity. The activity can be described as an operation of the system. The basic purpose of activity diagrams is to capture the dynamic behavior of the system. It is also called object-oriented flowchart.

### 4.6.1 Activity Diagram for Sign Up

A user must have to give some signup information. Then the system will check if the given information is valid or not. If the given information becomes true then it will go to the home page. Otherwise this system will say to give correct information.

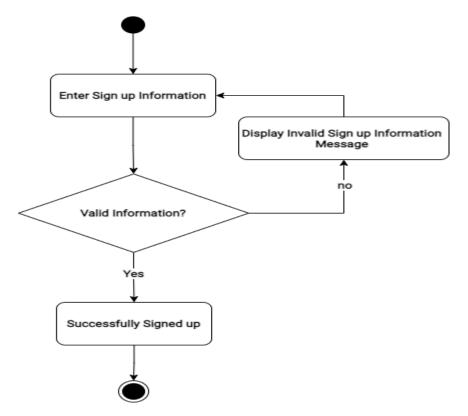

### 4.6.2 Activity Diagram for Sign In

A user must have to give sign in credentials. Then the system will check if the given credential is valid or not. If the given credential becomes true then it will say successfully signed in. Otherwise this system will say to give correct information.

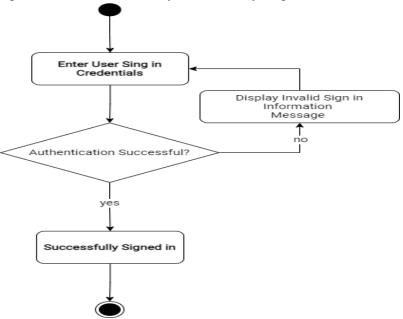

### 4.6.3 Activity Diagram for Personalized Pet

A user can have their personalized pet by selecting pet type, pet color, Location. If all the information is given properly then the user will get their desired pet.

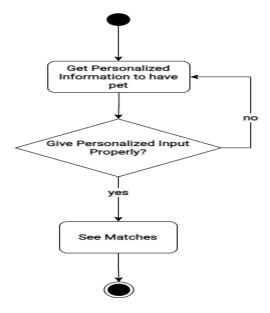

## 4.6.4 Activity Diagram for Manage pet

A user can add pet by adding name, type, color, location, picture, description and Location.

User can also edit pet information. They can Like any pet and also can delete pet from 'my pet'.

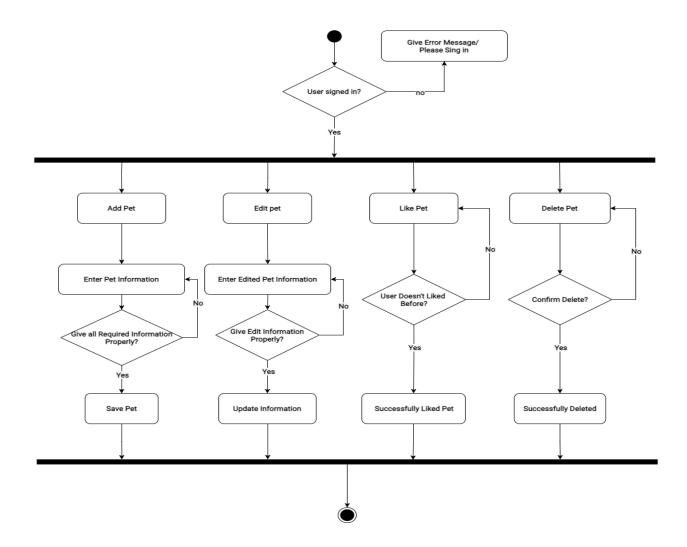

## 4.6.5 Activity Diagram for Find pet

A user can easily search pet by selecting pet type, pet color, Location. If all the information is given properly then the user will get their desired pet.

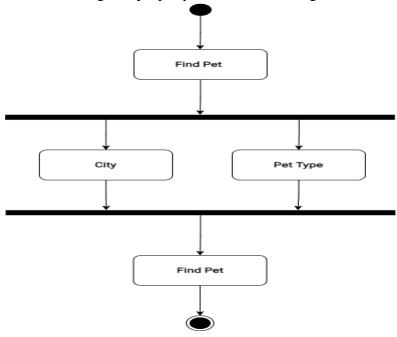

## 4.6.6 Activity Diagram for Show pet

A user can have their personalized pet by selecting pet type, pet color, Location. If all the information is given properly then the user will get their desired pet.

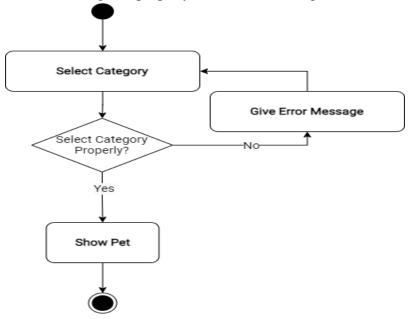

## 4.6.7 Activity Diagram for Manage Post

A user can add post by adding name, picture and description. User can also edit post information. They can delete post from 'my blog'.

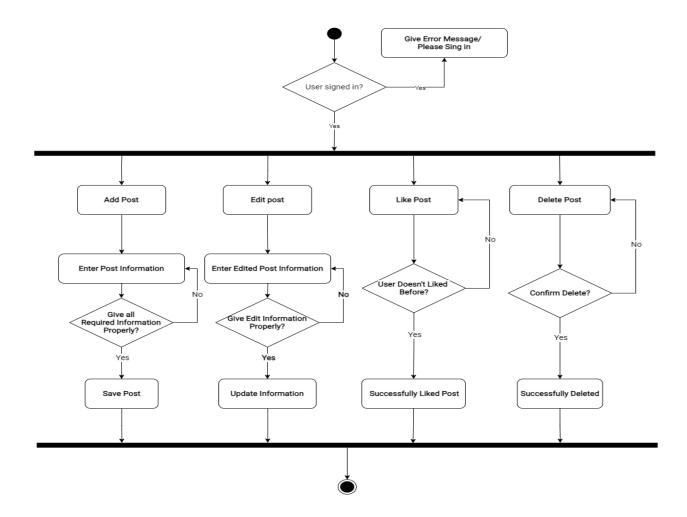

## 4.6.8 Activity Diagram for Find post

A user can easily search post by simply entering keyword like 'cat'. By this the user will get their desired post.

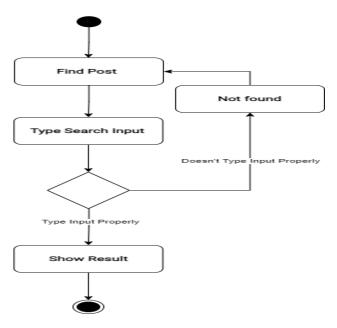

## 4.6.9 Activity Diagram for View post

A user can easily search post by simply entering keyword like 'cat'. By this the user will get their desired post.

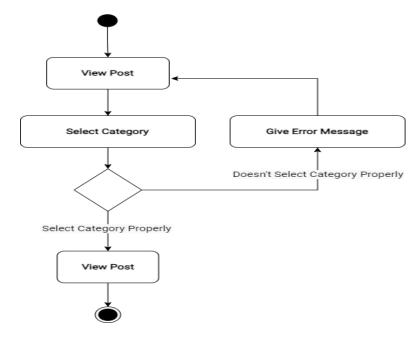

## 4.6.10 Activity Diagram for View Likes

A user can easily view their Liked pets.

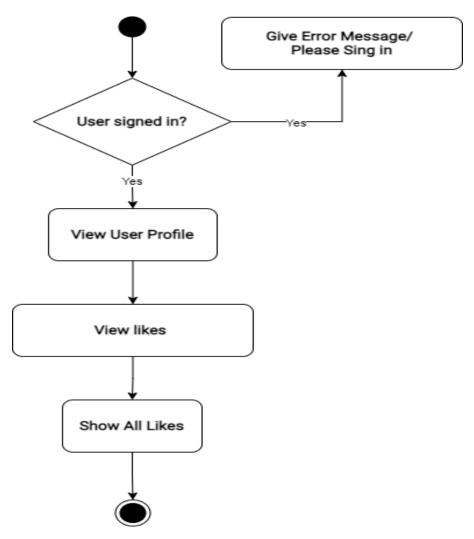

## **4.7** Sequence Diagram

Sequence Diagrams are interaction diagrams that detail how operations are carried out. They capture the interaction between objects in the context of collaboration. Sequence Diagrams are time focus and they show the order of the interaction visually by using the vertical axis of the diagram to represent time what messages are sent and when.

### 4.7.1 Sequence Diagram for Sign Up

A user must have to give sign in credentials. Then the system will check if the given credential is valid or not. If the given credential becomes true then it will say successfully signed in. Otherwise this system will say to give correct information.

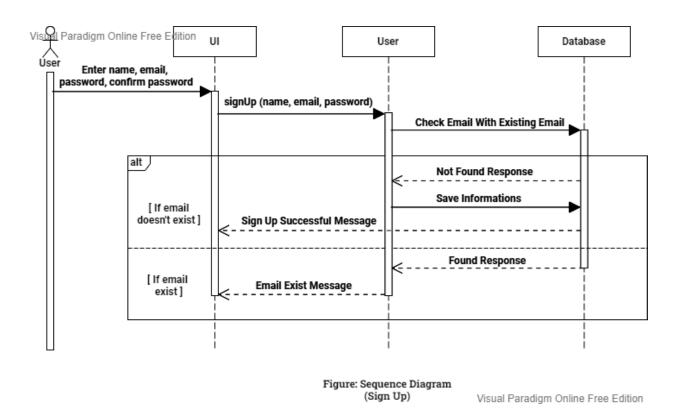

#### 4.7.2 Sequence Diagram for Sign In

A user must have to give sign in credentials. Then the system will check if the given credential is valid or not. If the given credential becomes true then it will say successfully signed in. Otherwise this system will say to give correct information.

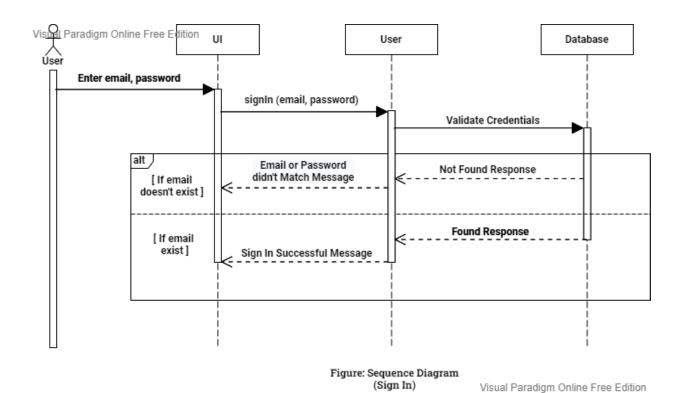

### 4.7.3 Sequence Diagram for Add Pet

A user can add pet by adding name, type, color, location, picture, description phone number and Location.

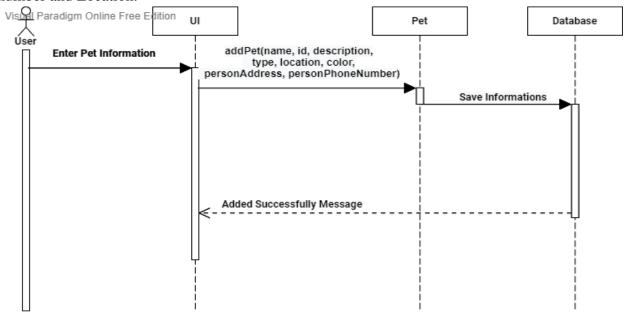

Figure: Sequence Diagram (Add Pet) Visual Paradigm Online Free Edition

## 4.7.4 Sequence Diagram for Edit Pet

A user can edit pet by editing name, type, color, location, picture, description phone number and Location then it will be updated.

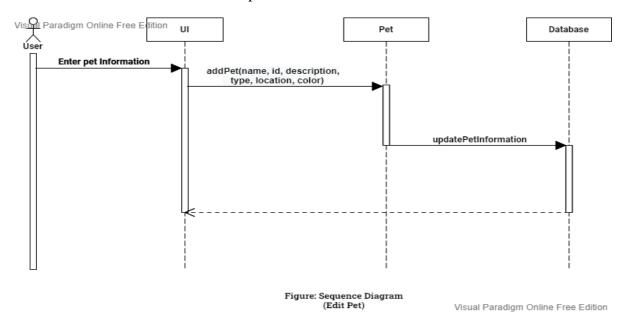

## 4.7.5 Sequence Diagram for Delete Pet

A user can easily click on delete icon and the pet will be deleted from the database.

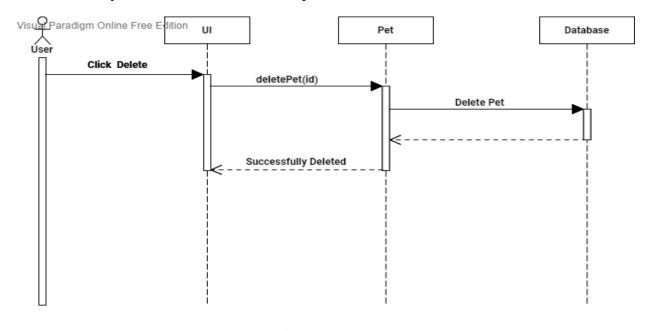

Figure: Sequence Diagram (Delete Pet)

Visual Paradigm Online Free Edition

### 4.7.6 Sequence Diagram for Search Pet

A user can easily search pet by selecting pet type, pet color, Location. If all the information is given properly then the user will get their desired pet.

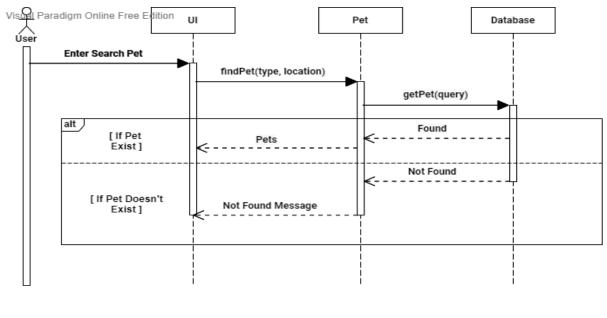

Figure: Sequence Diagram (Search Pet)

Visual Paradigm Online Free Edition

### 4.7.7 Sequence Diagram for View Pet

A user can easily search pet by selecting pet type, pet color, Location. If all the information is given properly then the user will get their desired pet.

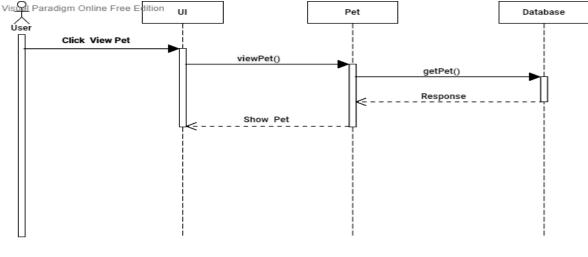

Figure: Sequence Diagram (View Pet)

Visual Paradigm Online Free Edition

### 4.7.8 Sequence Diagram for Like Pet

A user will click on the like then system will check on the database if the user liked the pet before or not. If not then it will add like otherwise remove like.

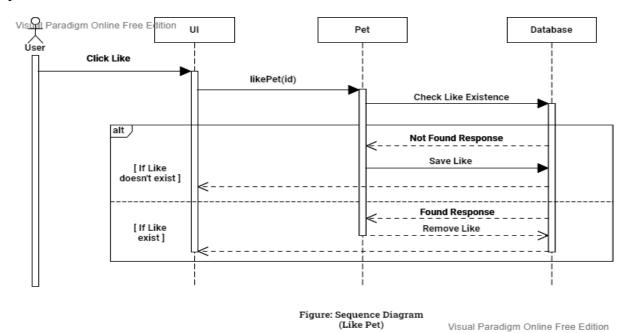

## 4.7.9 Sequence Diagram for Add Post

A user can add post by adding name, picture and description.

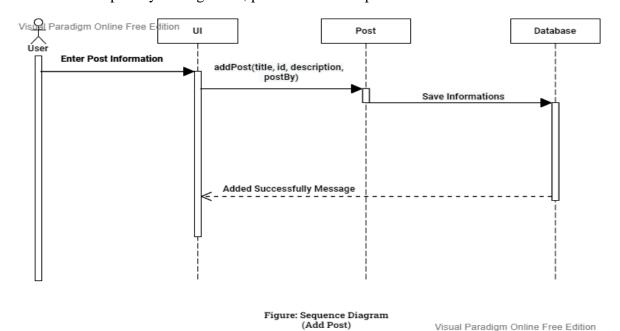

## 4.7.10 Sequence Diagram for Edit Post

A user can edit pet by editing name, description and picture then it will be updated.

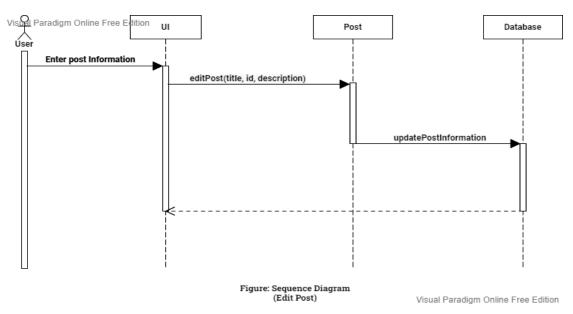

## 4.7.11 Sequence Diagram for Delete Post

A user can easily click on delete icon and the post will be deleted from the database.

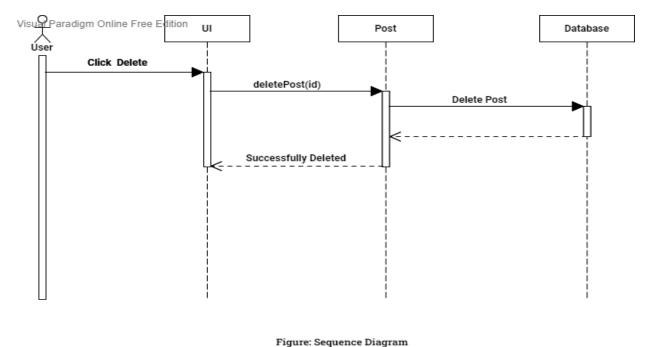

(Delete Post)

© Daffodil International University

Visual Paradigm Online Free Edition

### 4.7.12 Sequence Diagram for Search Post

A user can easily search post by simply entering keyword like 'cat'. By this the user will get their desired post.

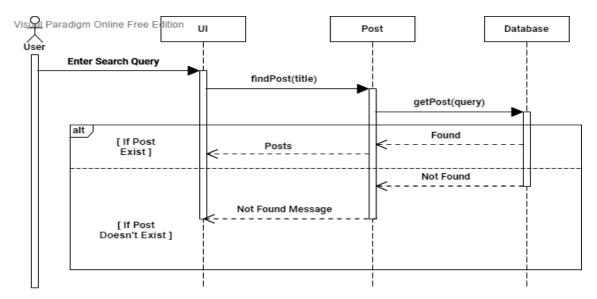

Figure: Sequence Diagram (Search Post) Visual Paradigm Online Free Edition

### 4.7.13 Sequence Diagram for View Post

A user can easily search post by simply entering keyword like 'cat'. By this the user will get their desired post.

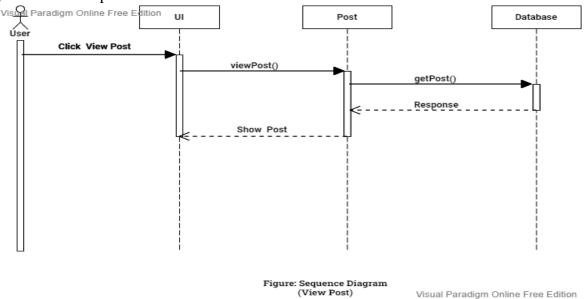

## 4.8 Class Diagram

Class diagram in the Unified Modeling Language (UML) is a type of static structure diagram that describes the structure of a system by showing the system's classes, their attributes, operations (or methods), and the relationships among objects.

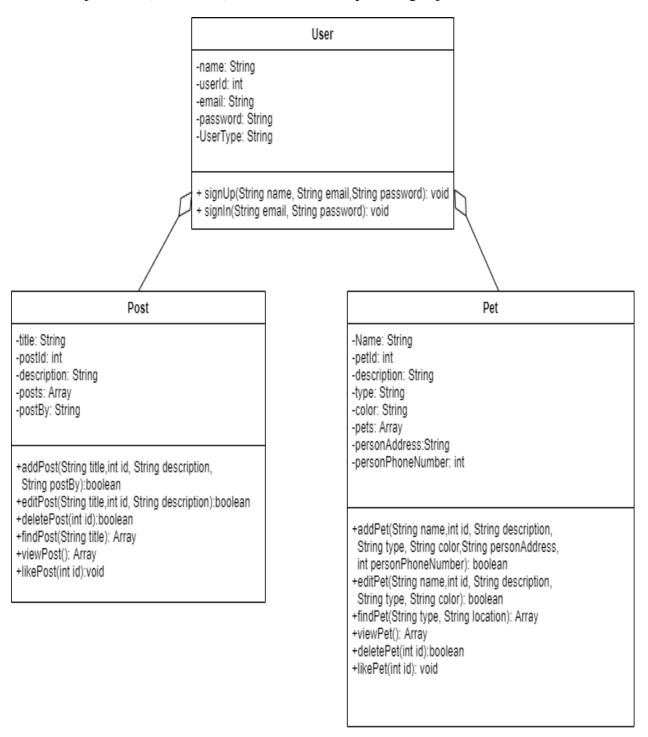

# 4.9 ER-Diagram

ER Diagram stands for Entity Relationship Diagram, also known as ERD is a diagram that displays the relationship of entity sets stored in a database. In other words, ER diagrams help to explain the logical structure of databases. ER diagrams are created based on three basic concepts: entities, attributes and relationships.ER Diagrams contain different symbols that use rectangles to represent entities, ovals to define attributes and diamond shapes to represent relationships.

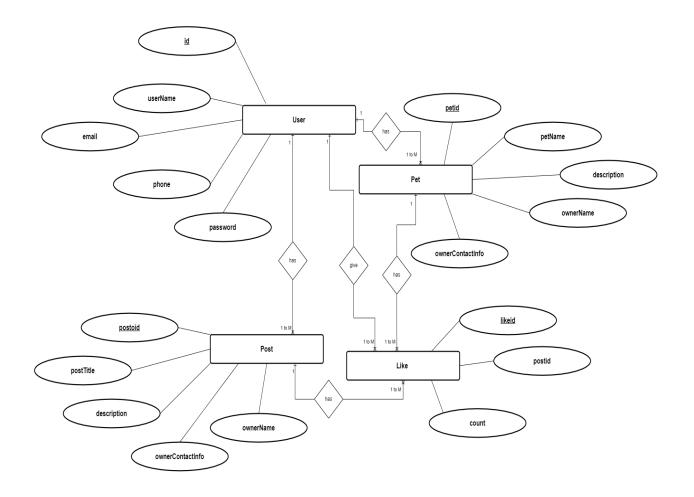

# **4.10 UI Screenshots**

# 4.10.1 UI Screenshot for Login

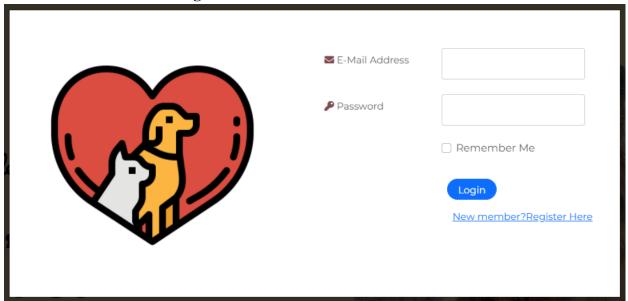

# 4.10.2 UI Screenshot for Registration

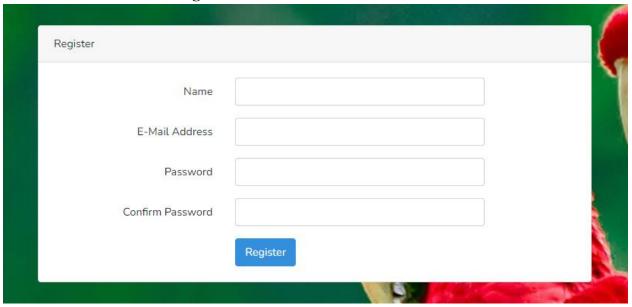

## 4.10.3 UI Screenshot for Homepage

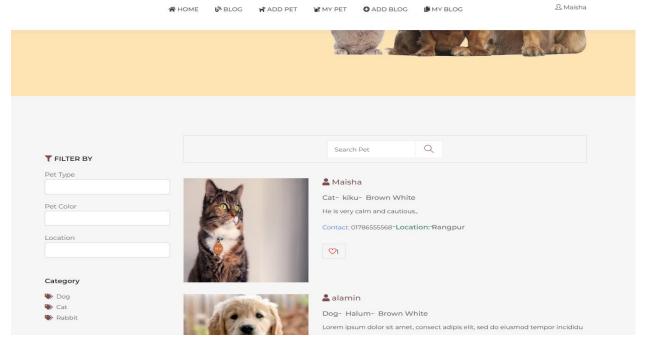

#### 4.10.4 UI Screenshot for Blogs

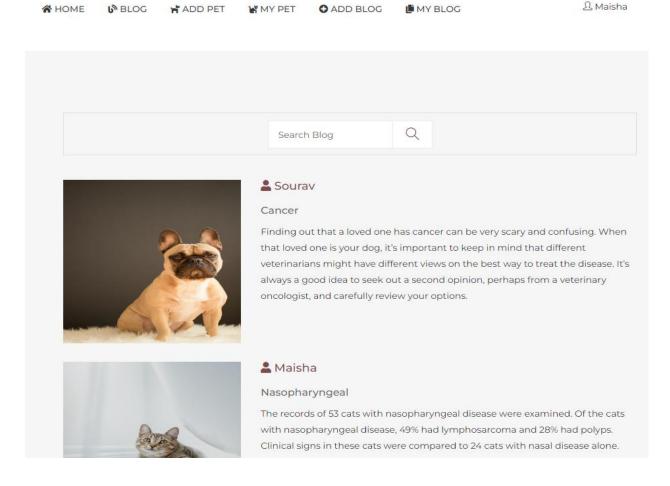

## 4.10.5 UI Screenshot for Add Pet

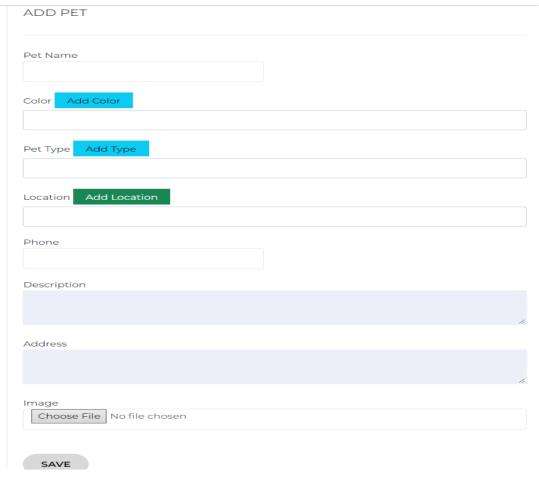

## 4.10.6 UI Screenshot for My Pet

**™** BLOG

🕆 ADD PET

**⋒** НОМЕ

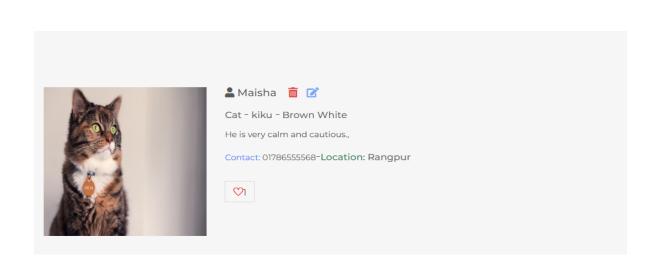

MY BLOG

△ Maisha

#### 4.10.7 UI Screenshot for Add Post

| <u>Ω</u> Maisha |  |
|-----------------|--|

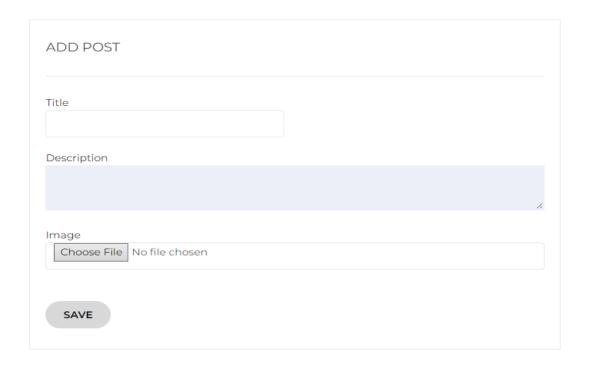

## 4.10.8 UI Screenshot for My Post

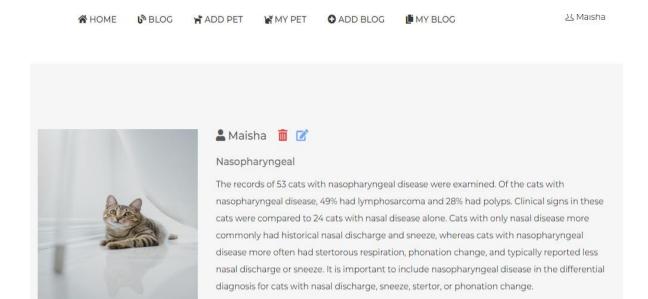

4.10.9 UI Screenshot for Search Filter By Pet Type

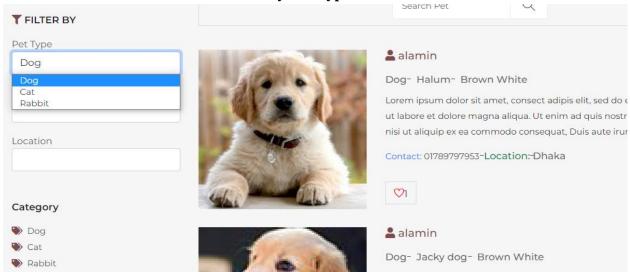

## 4.10.10UI Screenshot for Search Filter By Pet Color

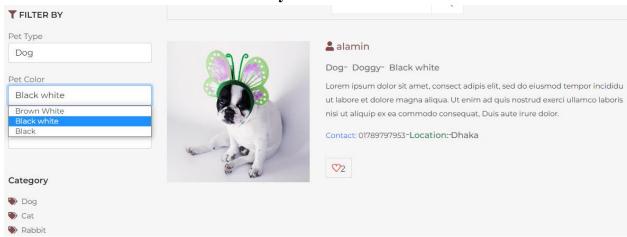

## 4.10.11UI Screenshot for Search Filter By Location

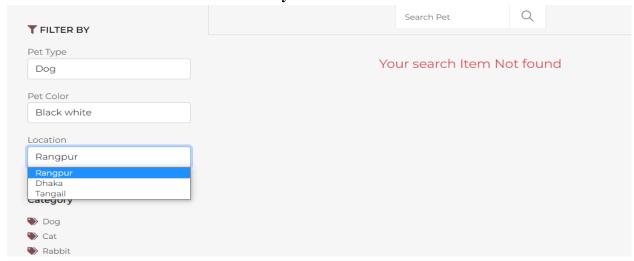

## 4.10.12UI Screenshot for Blog Search By Keyword

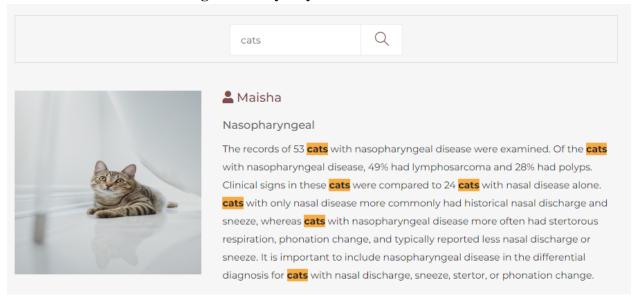

#### 4.10.13UI Screenshot for Edit Pet

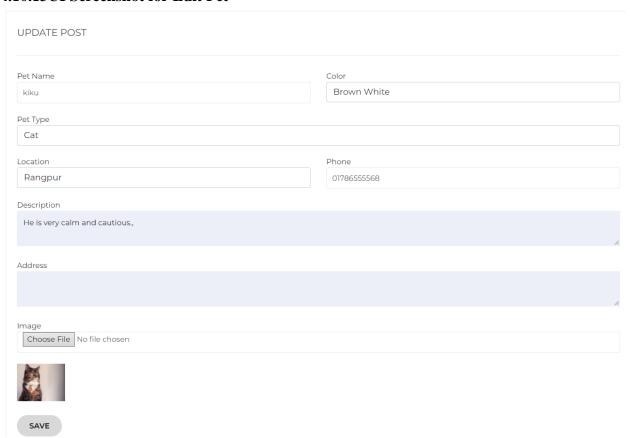

#### 4.10.14UI Screenshot for Edit Post

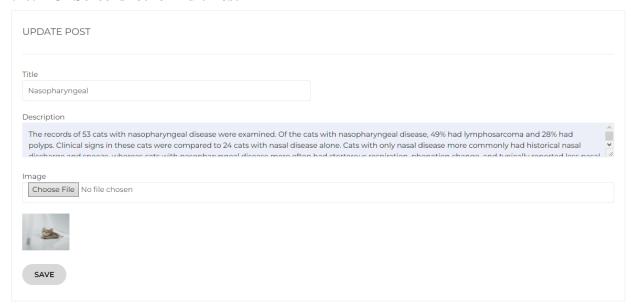

# **5 SYSTEM TESTING**

# 5.1 Feature Testing

Feature testing is considered to add or modify the new functionality to the existing system. Those are designed to make the web application more useful, reliable, and effective, and secure.

#### 5.1.1 Features to be tested

| Features     | Priority | Description                                      |
|--------------|----------|--------------------------------------------------|
| Log In       | 1        | The user must be authenticated by the login.     |
| Log Out      | 2        | The session must be destroyed after logout.      |
| Registration | 1        | User information must be saved properly.         |
| Add new pet  | 1        | The newly added pet must be saved properly.      |
| Add new post | 1        | The newly added post must be saved properly.     |
| Edit Pet     | 1        | The newly edited post must be saved properly.    |
| Edit Post    | 1        | The newly edited post must be saved properly.    |
| Delete Pet   | 1        | The pet must have to be delete successfully      |
| Delete Post  | 1        | The post must have to be delete successfully     |
| Find Pet     | 1        | User must have to enter search keyword properly. |
| Find Post    | 1        | User must have to enter search keyword properly. |

| Like pet   | 2 | User will be able to add like to pet  |
|------------|---|---------------------------------------|
| Like post  | 2 | User will be able to add like to post |
| View user  | 2 | The User can view user profile.       |
| Profile    |   |                                       |
| View Likes | 2 | The User can view likes.              |

# **5.2** Testing Strategies

## **5.2.1** Test Approaches

I used two type of testing.

- 1. Black Box Testing (also called functional testing) is testing that ignores the internal mechanism of a system or component and focuses solely on the outputs generated in response to selected inputs and execution conditions.
- 2. White-box testing (also called structural testing and glass box testing) is testing that takes into account the internal mechanism of a system or component.

#### 5.2.2 Test Cases

## 5.2.2.1 Test case for Log In

| Test c                                                                                                    | Test case #1                                                               |          | Test case name: Log In                      |                |         |  |
|----------------------------------------------------------------------------------------------------|----------------------------------------------------------------------------|----------|---------------------------------------------|----------------|---------|--|
| Syster                                                                                                    | System: Pet Friend                                                         |          |                                             | Subsystem: N/A |         |  |
| Short                                                                                                    | Short description: System will check the authentication and authorization. |          |                                             |                |         |  |
| Pre-conditions:  Users will be redirected to the login page whether they have not authenticated by my system while entering into the Courses. |                                                                            |          |                                             | my             |         |  |
| Serial                                                                                                    | Username                                                                   | Password | Expected result Pass/Fail Con               |                | Comment |  |
| 1                                                                                                    | maisha                                                                     | 123456   | These credentials do not match our records. |                | Pass    |  |
| 2                                                                                                    |                                                                            | 12345    | The username field is required              |                | Pass    |  |
| 3                                                                                                    |                                                                            |          |                                             | ername and     | Pass    |  |

| 4       | maishatasni<br>m | 12345            | User successfully login to the application and redirected to the profile | Pass |  |
|---------|------------------|------------------|--------------------------------------------------------------------------|------|--|
| Post-co | nditions: User v | will successfull | y login to the application                                               |      |  |

## 5.2.2.2 Sign Up

| Test case #2       | Test case name: Sign Up |
|--------------------|-------------------------|
| System: Pet Friend | Subsystem: N/A          |

**Short description:** System will save new user information.

#### **Pre-conditions:**

· User must have a Valid Name, Email & Password.

| Serial | Name   | Email                | Password | Expected result                                                                 | Pas<br>s<br>/Fa<br>il | Commen<br>t |
|--------|--------|----------------------|----------|---------------------------------------------------------------------------------|-----------------------|-------------|
| 1      | Maisha | maisha               | 123456   | Invalid email                                                                   | Pas<br>s              |             |
| 2      |        |                      | 12345    | The Name, the email field is required                                           | Pas<br>s              |             |
| 3      | 253998 |                      |          | The Name is Invalid.                                                            | Pas<br>s              |             |
| 4      | Maisha | maisha@<br>gmail.com | 123456   | User successfully signed up to the application and redirected to the login page | Pas<br>s              |             |

Post-conditions: User can now login to the application

## **5.2.2.3** Add Pet

| Test case #3       | Test case name: Add Pet |
|--------------------|-------------------------|
| System: Pet Friend | Subsystem: N/A          |

**Short description:** System will save new Pet information.

#### **Pre-conditions:**

· User must have to enter the Pet Name, Description & Attachments.

| Serial  | Pet<br>Name                       | Description | Attachment   | Expected result                                          | Pass<br>/Fail | Comment |
|---------|-----------------------------------|-------------|--------------|----------------------------------------------------------|---------------|---------|
| 1       | Dog                               |             | Not<br>Added | Invalid file type                                        | Pass          |         |
| 2       |                                   |             |              | The pet Name, Description & Attachment field is required | Pass          |         |
| 3       | \$@&*                             | Design      | Added        | pet name is Invalid.                                     | Pass          |         |
| 4       | Dog                               | Lorem Ipsum | Added        | Pet added Successfully.                                  | Pass          |         |
| Post-co | Post-conditions: User can add pet |             |              |                                                          |               |         |

## **5.2.2.4** Add Post

| Test case #4                                                                         |                                                           |             | Test case name: Add Post |                   |               |         |  |
|--------------------------------------------------------------------------------------|-----------------------------------------------------------|-------------|--------------------------|-------------------|---------------|---------|--|
| System: Pet Friend                                                                   |                                                           |             | Subsystem: N/A           |                   |               |         |  |
| Short                                                                                | Short description: System will save new Post information. |             |                          |                   |               |         |  |
| Pre-conditions:  • User must have to enter the Post Name, Description & Attachments. |                                                           |             |                          |                   |               |         |  |
| Serial                                                                               | Post<br>Name                                              | Description | Attachment               | Expected result   | Pass<br>/Fail | Comment |  |
| 1                                                                                    | Rabies                                                    |             | Not<br>Added             | Invalid file type | Pass          |         |  |

| 2       |                                    |             |       | The pet Name, Description & Attachment field is required | Pass |
|---------|------------------------------------|-------------|-------|----------------------------------------------------------|------|
| 3       | \$@&*                              | Design      | Added | pet name is Invalid.                                     | Pass |
| 4       | Rabies                             | Lorem Ipsum | Added | Pet added Successfully.                                  | Pass |
| Post-co | Post-conditions: User can add post |             |       |                                                          |      |

## **5.2.2.5** Edit Pet

| Test case #5       | Test case name: Edit Pet |
|--------------------|--------------------------|
| System: Pet Friend | Subsystem: N/A           |

**Short description:** System will Edit Pet information.

#### **Pre-conditions:**

• User must have to enter the Pet Name, Description & Attachments.

| Serial  | Pet<br>Name                                      | Description | Attachment   | Expected result                                          | Pass<br>/Fail | Comment |
|---------|--------------------------------------------------|-------------|--------------|----------------------------------------------------------|---------------|---------|
| 1       | Dog                                              |             | Not<br>Added | Invalid file type                                        | Pass          |         |
| 2       |                                                  |             |              | The pet Name, Description & Attachment field is required | Pass          |         |
| 3       | \$@&*                                            | Design      | Added        | pet name is Invalid.                                     | Pass          |         |
| 4       | Dog                                              | Lorem Ipsum | Added        | Pet added Successfully.                                  | Pass          |         |
| Post-co | Post-conditions: User can Change pet information |             |              |                                                          |               |         |

# **5.2.2.6** Edit Post

| Test case #6       | Test case name: Edit Post |
|--------------------|---------------------------|
| System: Pet Friend | Subsystem: N/A            |

**Short description:** System will save new Post information.

#### **Pre-conditions:**

· User must have to enter the Post Name, Description & Attachments.

| Serial | Post<br>Name | Description | Attachment   | Expected result                                          | Pass<br>/Fail | Comment |
|--------|--------------|-------------|--------------|----------------------------------------------------------|---------------|---------|
| 1      | Rabies       |             | Not<br>Added | Invalid file type                                        | Pass          |         |
| 2      |              |             |              | The pet Name, Description & Attachment field is required | Pass          |         |
| 3      | \$@&*        | Design      | Added        | pet name is Invalid.                                     | Pass          |         |
| 4      | Rabies       | Lorem Ipsum | Added        | Pet added Successfully.                                  | Pass          |         |

Post-conditions: User can Change post information

#### **5.2.2.7 Delete Pet**

| Test case #7       | Test case name: Delete Pet |
|--------------------|----------------------------|
| System: Pet Friend | Subsystem: N/A             |

**Short description:** System will Delete Pet information.

#### **Pre-conditions:**

- User must be logged in before these steps.
- · User must open a pet before these steps.

| Serial | Action                     | Response    | Pass/Fail | Comment |
|--------|----------------------------|-------------|-----------|---------|
| 1      | Click on the Delete button | Pet Deleted | Pass      |         |

| Post-conditions: N/A |  |  |
|----------------------|--|--|
|                      |  |  |

#### 5.2.2.8 Delete Post

| Tes | st case #8       | Test case name: Delete Post |
|-----|------------------|-----------------------------|
| Sys | stem: Pet Friend | Subsystem: N/A              |

**Short description:** System will Delete Post information.

#### **Pre-conditions:**

- · User must be logged in before these steps.
- · User must open a post before these steps.

| Serial | Action                     | Response     | Pass/Fail | Comment |
|--------|----------------------------|--------------|-----------|---------|
| 1      | Click on the Delete button | Post Deleted | Pass      |         |
| _      |                            |              |           |         |

Post-conditions: N/A

## **5.2.2.9** Find Pet

| Test case #9                                                |                                                      | Test case name: Find Pet   |                |         |  |  |
|-------------------------------------------------------------|------------------------------------------------------|----------------------------|----------------|---------|--|--|
| System: Pet Friend                                          |                                                      |                            | Subsystem: N/A |         |  |  |
| Short                                                       | Short description: System will Find Pet information. |                            |                |         |  |  |
| Pre-conditions:  User must be logged in before these steps. |                                                      |                            | 3.             |         |  |  |
| Serial                                                      | Action                                               | Response Pass/Fail Comment |                | Comment |  |  |
| 1                                                           | 1 Click on the Find Pet Found button                 |                            |                | Pass    |  |  |
| Post-co                                                     | Post-conditions: N/A                                 |                            |                |         |  |  |

## **5.2.2.10 Find Post**

| Test case #10      |                                                               | Test case name: Find Post |                |           |         |
|--------------------|---------------------------------------------------------------|---------------------------|----------------|-----------|---------|
| System: Pet Friend |                                                               |                           | Subsystem: N/A |           |         |
| Short              | Short description: System will Find Post information.         |                           |                |           |         |
|                    | Pre-conditions:  • User must be logged in before these steps. |                           |                |           |         |
| Serial             | Action                                                        | Response                  |                | Pass/Fail | Comment |
| 1                  | Click on the Find Post Four button                            |                           | I              | Pass      |         |
| Post-co            | nditions: N/A                                                 |                           |                |           |         |

# 5.2.2.11 Like Pet

| Test case #11      |                                                               | Test case name: Like Pet |                |           |         |
|--------------------|---------------------------------------------------------------|--------------------------|----------------|-----------|---------|
| System: Pet Friend |                                                               |                          | Subsystem: N/A |           |         |
| Short              | Short description: System will Like Pet                       |                          |                |           |         |
|                    | Pre-conditions:  • User must be logged in before these steps. |                          |                |           |         |
| Serial             | Action                                                        | Response                 |                | Pass/Fail | Comment |
| 1                  | Click on the Like Pet liked I button                          |                          |                | Pass      |         |
| Post-co            | Post-conditions: N/A                                          |                          |                |           |         |

## **5.2.2.12** Like Post

| Test case #12                            | Test case name: Like Post |
|------------------------------------------|---------------------------|
| System: Pet Friend                       | Subsystem: N/A            |
| Short description: System will Like Post |                           |

#### **Pre-conditions:**

· User must be logged in before these steps.

| Serial | Action                   | Response   | Pass/Fail | Comment |
|--------|--------------------------|------------|-----------|---------|
| 1      | Click on the Like button | Post liked | Pass      |         |

**Post-conditions:** N/A

## 5.2.2.13 View User Profile

| Test case #13      | Test case name: View User Profile |
|--------------------|-----------------------------------|
| System: Pet Friend | Subsystem: N/A                    |

Short description: System will view the details of the User

#### **Pre-conditions:**

· Users must be logged in before these steps.

| Serial | Action                       | Response         | Pass/Fail | Comment |
|--------|------------------------------|------------------|-----------|---------|
| 1      | Click on the View<br>Profile | Profile appeared | Pass      |         |

Post-conditions: User can now View User Profile

#### **5.2.2.14 View Likes**

| Test case #14      | Test case name: View Likes |
|--------------------|----------------------------|
| System: Pet Friend | Subsystem: N/A             |

Short description: System will view the Liked pet and post by the user

#### **Pre-conditions:**

· Users must be logged in before these steps.

| Serial | Action                  | Response       | Pass/Fail | Comment |
|--------|-------------------------|----------------|-----------|---------|
| 1      | Click on the View Likes | Likes appeared | Pass      |         |

**Post-conditions:** User can view the Likes

## 6 Conclusion

## **6.1 Project Summary**

"Pet friend" is a web-based online pet donate and adoption site. This system suggests some unique search criteria to search pet like pet type, color and location. Users need to give those criteria when they post about their pets and we can search by these criteria and find desired pet easily. Sometimes our pet is lost; we also can post such kind of thing on our website. Also, a user can add or remove pets in their profile and we can visit their profile for the pets and post. There will a blog for pet medication where we can find our desired blog post.

#### 6.2 Limitations

There are some limitations in my project. That are-

There are some other features can be added in this system.

Live Location Tracking is not available yet.

## 6.3 Future Scope

Some more features can be added, Live Location Tracking can be added, This system can be hosted online etc.